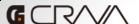

## 鉄道運転士 Train Simulator Railroad operator-

Let's operate a train following the instructions in the monitor!!

This game requires a mouse and a keyboard.

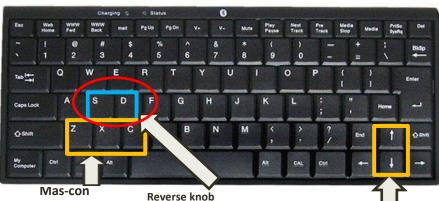

You can see around by dragging while pressing "Right click".

To go back to the motorman's cab, hold "Left click".

Z: Acceleration.

X: Deceleration.

C: Keep speed

8. The game is instantly over if the train overruns the platform at station.

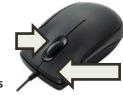

D: Change gear to go backwards

S: Change gear to go forwards

Brake lever
Upward arrow:
Unlock brake
Downward arrow:
Apply brake

Mouse operation Select with mouse cursor Decide by "Left clicking"

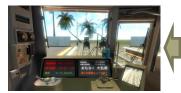

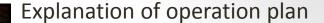

1. Click <Start> in the title screen.

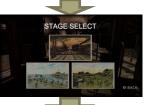

2. Click a stage you want to play in the STAGE SELECT screen.

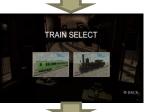

3. Click Normal train or Steam train in TRAIN SELECT screen.

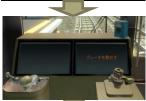

4. The game screen is displayed. Keep pressing the up-arrow key, rotate the brake lever to unlock the brake.

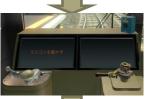

5. Hold Z key and rotate the mascon lever to start moving. To keep the current speed, press C button.

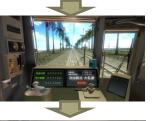

6. By pressing X key, you can move the mas-con lever to the opposite direction and slow down. You can apply brake by holding the downarrow key.

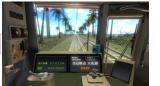

7. To change gear, press D button while brake is working. Train goes back when you unlock the brake and press Z key. When S key is pressed, gear changes again and the train goes forward.